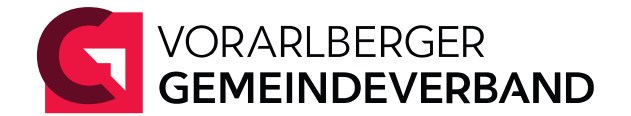

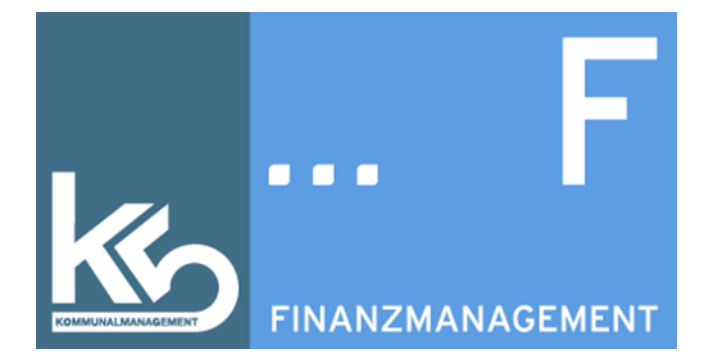

# **k5 Protokollierung**

Erstelldatum: 27.02.2023 Letzte Änderung: 21. Mai 2023

Michelle Baumann, BA michelle.baumann@gemeindeverband.at vgv016.9.11.0-10/2023-1

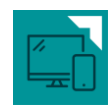

# **Inhaltsverzeichnis**

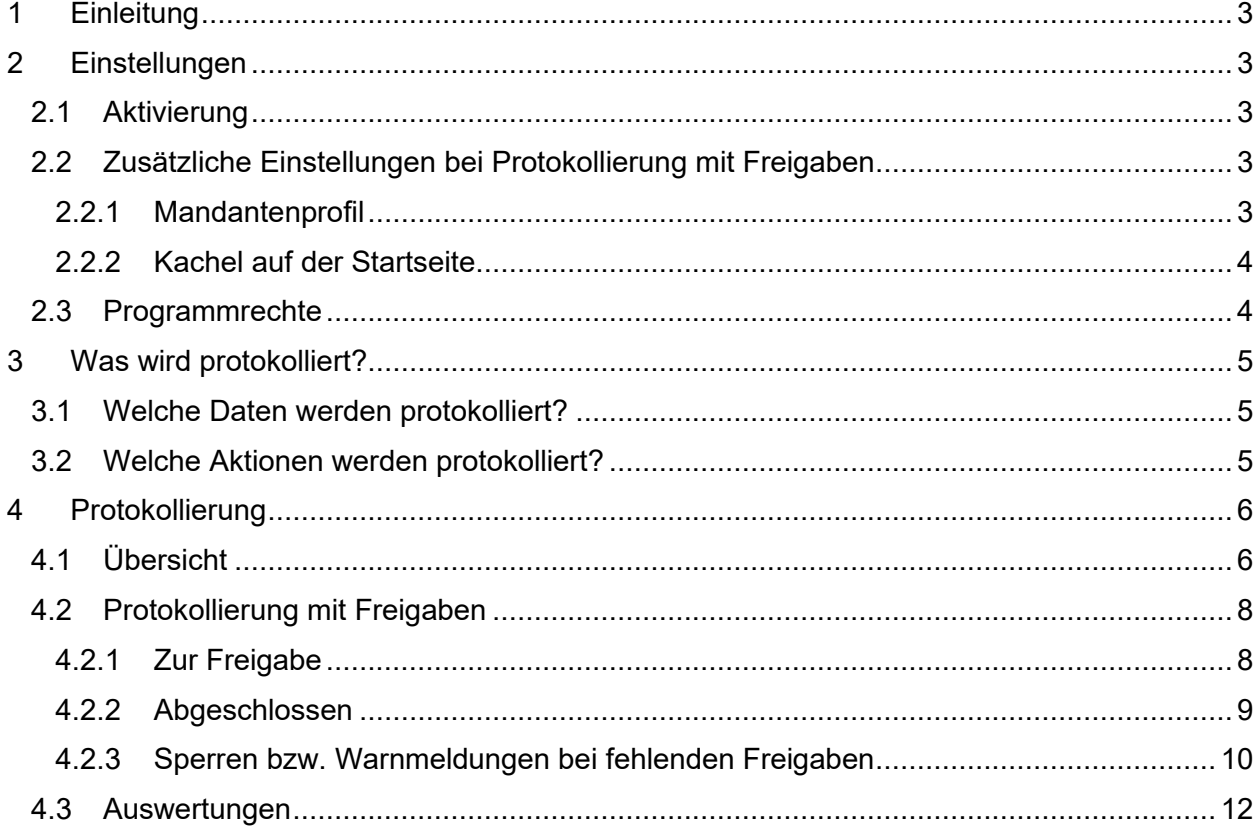

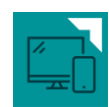

# <span id="page-2-0"></span>**1 Einleitung**

Mit dem Update auf die Version 2.23 "Fluorit" wurde das Modul "Protokollierung" eingeführt. Mit diesem Modul werden Änderungen von verschiedensten Daten im k5-Finanzmanagement dokumentiert. Dadurch ist nachvollziehbar, wer zu welchem Zeitpunkt bestimmte Daten im Programm geändert hat.

Zusätzlich ist es möglich diese Änderungen einem Freigabeprozess zu unterziehen. D.h. Änderungen müssen von einer zweiten Person im Sinne des Vier-Augen-Prinzips freigegeben werden.

HINWEIS: Die Änderung von Daten wird in der Datenbank IMMER protokolliert, egal ob das Modul aktiviert ist oder nicht.

Wird das Modul aktiviert, werden die Änderungen zusätzlich in der Programmoberfläche für die k5-Benutzer:innen ersichtlich.

# <span id="page-2-2"></span><span id="page-2-1"></span>**2 Einstellungen**

# **2.1 Aktivierung**

Die Aktivierung des Moduls erfolgt durch die Mitarbeiter: innen des Vorarlberger Gemeindeverbandes, IT-Lösungen. Kontaktieren Sie uns bitte über unser Helpdesk-System, wenn das Modul in Ihrer Gemeinde aktiviert werden soll.

# <span id="page-2-3"></span>**2.2 Zusätzliche Einstellungen bei Protokollierung mit Freigaben**

Treffen Sie diese Einstellungen nur, wenn Sie die Protokollierung mit Freigabeprozess aktivieren möchten.

## <span id="page-2-4"></span>**2.2.1 Mandantenprofil**

Sollen die Datenänderungen durch k5-Benutzer:innen von einer zweiten Person freigegeben werden, muss dies im Mandantenprofil aktiviert werden.

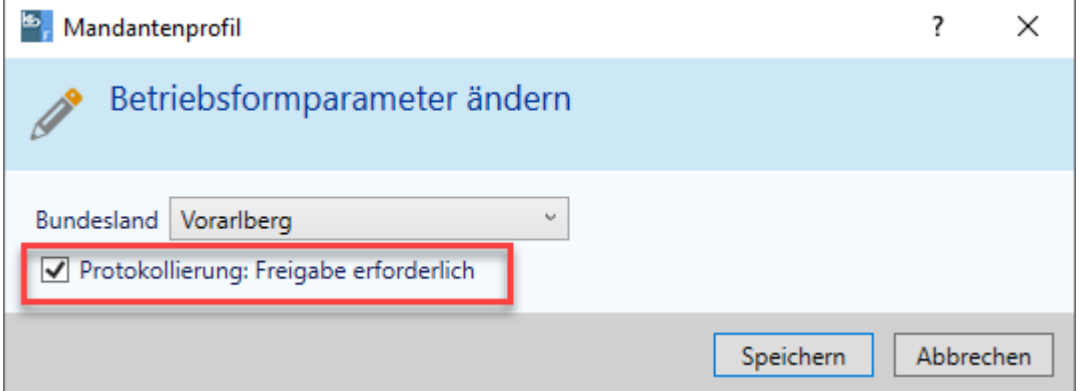

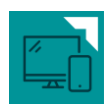

## <span id="page-3-0"></span>**2.2.2 Kachel auf der Startseite**

Für Personen, die Freigaben erteilen sollen, kann zusätzlich eine Kachel auf der Startseite aktiviert werden:

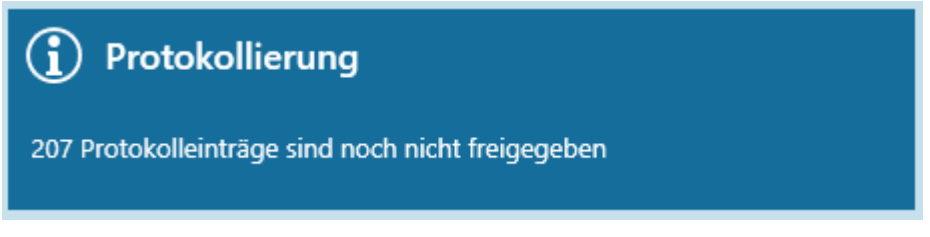

<span id="page-3-1"></span>Durch Klick auf die Kachel wird die Protokollierung aufgerufen.

## **2.3 Programmrechte**

In der "Administration" unter "Programmrechte" können Sie die Rechte für die Protokollierung freischalten:

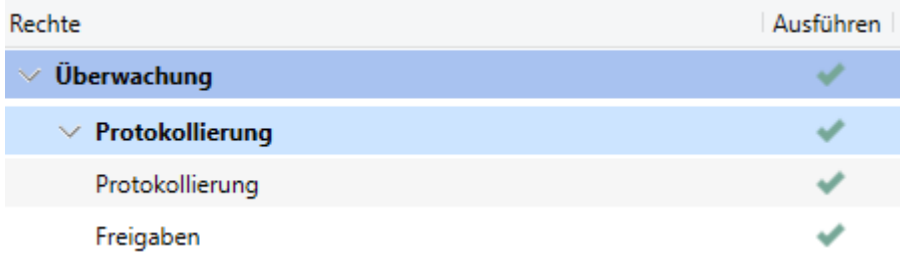

### **Protokollierung**

Dieses Recht muss freigeschaltet werden, damit die Protokollierung aufgerufen werden kann.

#### **Freigaben**

Dieses Recht soll nur k5-Benutzer:innen erteilt werden, die Datenänderungen von anderen Personen freigeben sollen.

HINWEIS: Es ist keine Einschränkung der Freigaben von Datenänderungen von bestimmten Benutzer:innen möglich (z.B. Benutzer A kann nur Änderungen von Benutzer B freigeben). Wird das Recht zur Freigabe erteilt, können immer alle Datenänderungen aller k5-Benutzer:innen – außer die eigenen – freigegeben werden.

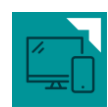

# <span id="page-4-0"></span>**3 Was wird protokolliert?**

<span id="page-4-1"></span>Im Programm werden Änderungen von ausgewählten Daten protokolliert.

# **3.1 Welche Daten werden protokolliert?**

### **Benutzer**

Wer hat die Änderung durchgeführt?

### **Datum/Uhrzeit**

Wann wurde die Änderung durchgeführt?

#### **Objekt**

Was (welches Objekt) wurde geändert?

### **Feldname**

Welches Feld innerhalb eines Objektes wurde geändert?

#### **Aktion**

Wurde ein Objekt **erstellt / geändert / gelöscht** oder eine Aktion **durchgeführt**?

#### **Beschreibung**

Es erfolgt eine kurze Beschreibung, in welcher die wichtigsten Informationen zusammengefasst werden.

# <span id="page-4-2"></span>**3.2 Welche Aktionen werden protokolliert?**

Es wird jeweils die **Erstellung / Änderung / Löschung** von ausgewählten Daten (Objekten) bzw. die **Durchführung** von ausgewählten Aktionen protokolliert:

- Abgaben
	- o Änderung der Felder: Abgabe aktiv, Wirksam ab / bis, Anzahl / Tarif, Zahlung, Art der Mahnung
- Bankverbindungen
- Benutzerrechte
	- o Hinzufügen / Entfernen von Rechtegruppen und Datensichten zu Benutzer:innen
- **Datensicht** 
	- o Änderungen von Datensichten

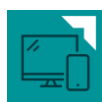

- Eingangsrechnungen
	- o Änderung IBAN bei Eingangsrechnungen / Lieferantenbuchungen
- Forderungen
	- o Änderung von Fälligkeiten, Mahnstufen, Mahnsperren sowie Datum der Mahnsperre
- IBAN-Änderung / Bankenfusion
	- o Änderung vom IBAN durch Bankenfusionstool
- Kundendetails
	- o Änderung der Felder: Art der Mahnung, Mahnsperre bis / Grund
- Kunden- und Lieferantendatenträger
	- o Auflösung und Erstellung eines Duplikats
- Massenänderungen Abgabe
	- $\circ$  Änderung von Abgaben beim Kunden über Programm "Abgaben ändern"
	- o Felder: Abgabe aktiv, Wirksam ab / bis, Anzahl / Tarif, Zahlung, Art der Mahnung
- **Rechtegruppe** 
	- o Setzen oder Entfernen von bestimmten Rechten in einer Rechtegruppe
	- o Erstellen / Löschen einer Rechtegruppe
- Verarbeitungsläufe
	- o Zahlscheinerstellung aufheben

# <span id="page-5-0"></span>**4 Protokollierung**

Die Protokollierung finden Sie im Menü Überwachung im gleichnamigen Programmpunkt:

☆

Überwachung (1) **P** Protokollierung

# <span id="page-5-1"></span>**4.1 Übersicht**

Im Menüpunkt "Protokollierung" wird die Änderung verschiedenster Daten in einer Übersicht dargestellt.

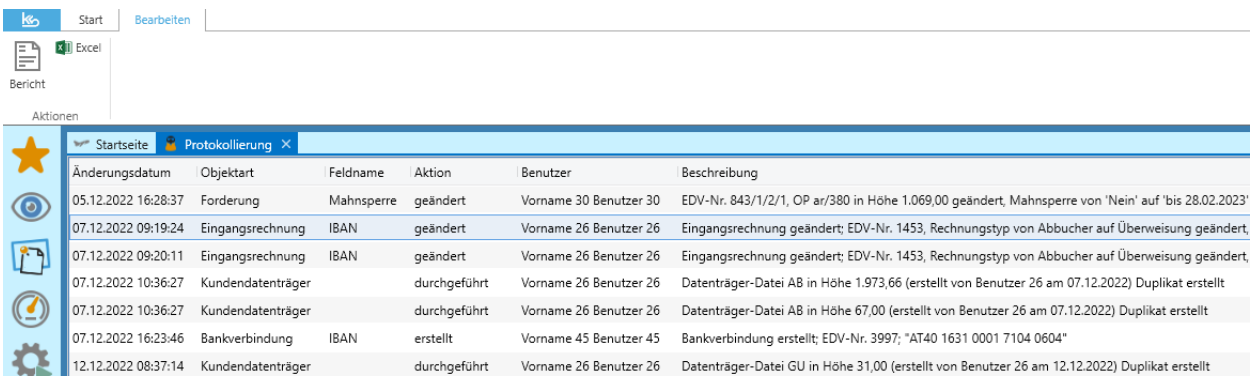

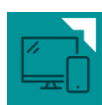

## **Suche**

In der Suche können Sie die protokollierten Aktionen nach bestimmten Kriterien filtern:

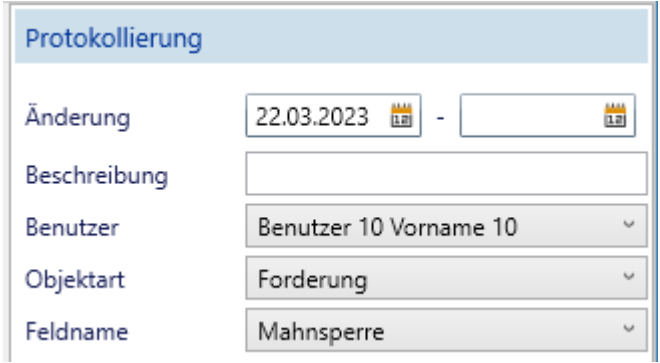

### **Änderung**

Das Änderungsprotokoll kann auf einen bestimmten Zeitraum eingegrenzt werden. Standardmäßig werden die Änderungen der letzten sieben Tage angezeigt.

### **Beschreibung**

Hier können Sie nach der Beschreibung eingrenzen. Diess ermöglicht beispielsweise die Suche nach einer bestimmten EDV-Nr. im Textfeld.

#### **Benutzer**

Das Änderungsprotokoll kann auf die Datenänderungen von bestimmten k5-Benutzer:innen eingeschränkt werden.

### **Objektart**

Hier wird nach der Objektart (z.B. Forderung, Bankverbindung etc.) eingegrenzt.

#### **Feldname**

Hier kann auf die Änderung von bestimmten Felder eines Objektes eingegrenzt werden. (Beispiel: Objekt: Forderung; Feld: Mahnsperre, Mahnstufe, Fälligkeit)

### **Detailanzeige**

In der Detailanzeige ist die Beschreibung der Datenänderung ersichtlich.

```
Eingangsrechnung (IBAN) - 1453
07.12.2022 09:19:24, Vorname 26 Benutzer 26
```
 $\vee$  Beschreibung

Eingangsrechnung geändert; EDV-Nr. 1453, Rechnungstyp von Abbucher auf Überweisung geändert, IBAN "AT96 2060 4031 0078 8375" eingetragen

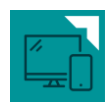

# <span id="page-7-0"></span>**4.2 Protokollierung mit Freigaben**

Wurde die Protokollierung mit Freigaben eingerichtet, wird in der Übersicht zwischen Datenänderungen, die noch nicht freigegeben wurden und bereits bearbeiteten (freigegebenen/abgelehnten) Datenänderungen unterschieden.

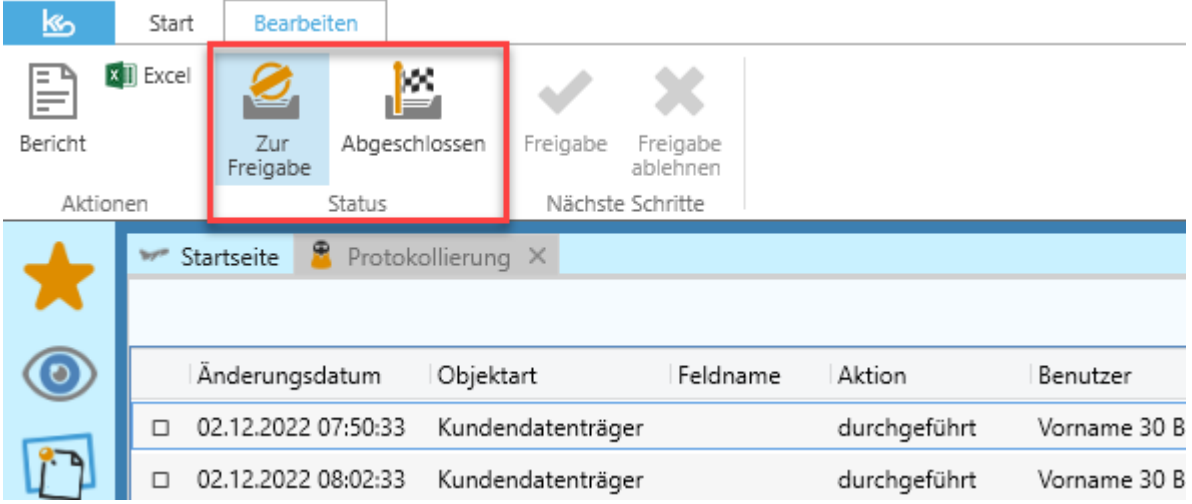

## <span id="page-7-1"></span>**4.2.1 Zur Freigabe**

Standardmäßig werden im Topf "Zur Freigabe" alle noch nicht bearbeiteten Änderungen angezeigt. Hier können Datenänderungen von anderen Personen freigegeben oder abgelehnt werden.

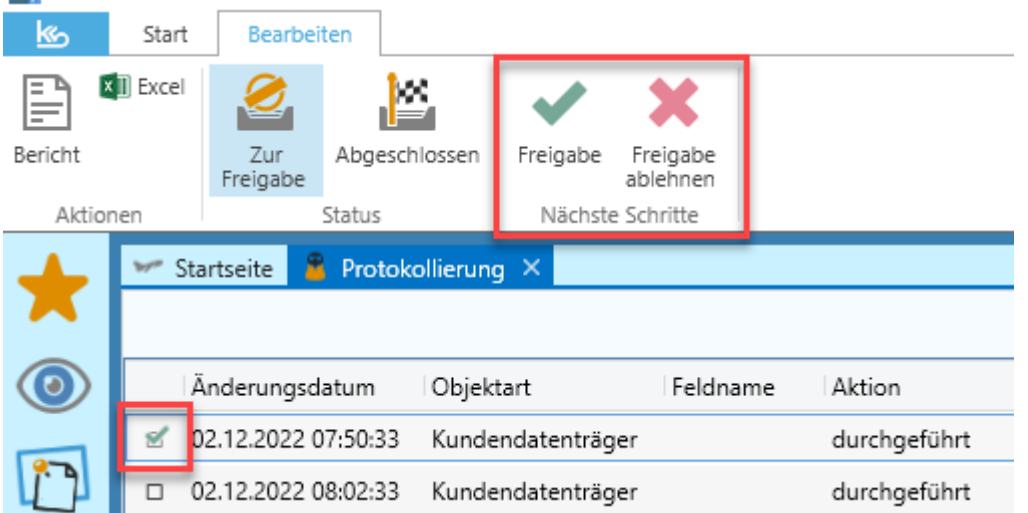

# **Freigabe**

Durch das Setzen des Hakens bei einem Änderungssatz, kann dieser mittels "Freigabe" im oberen Menüband freigegeben werden. Durch den Link "Alle Auswählen", können alle angezeigten Änderungen gesamthaft markiert und freigegeben werden.

Auswahl aufheben Alle auswählen

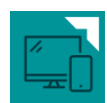

## **Freigabe ablehnen**

Änderungen von Objekten, bei denen die Freigabe abgelehnt werden soll, können nur einzeln bearbeitet werden. Wird eine Freigabe abgelehnt, muss eine Begründung für die Ablehnung erfasst werden.

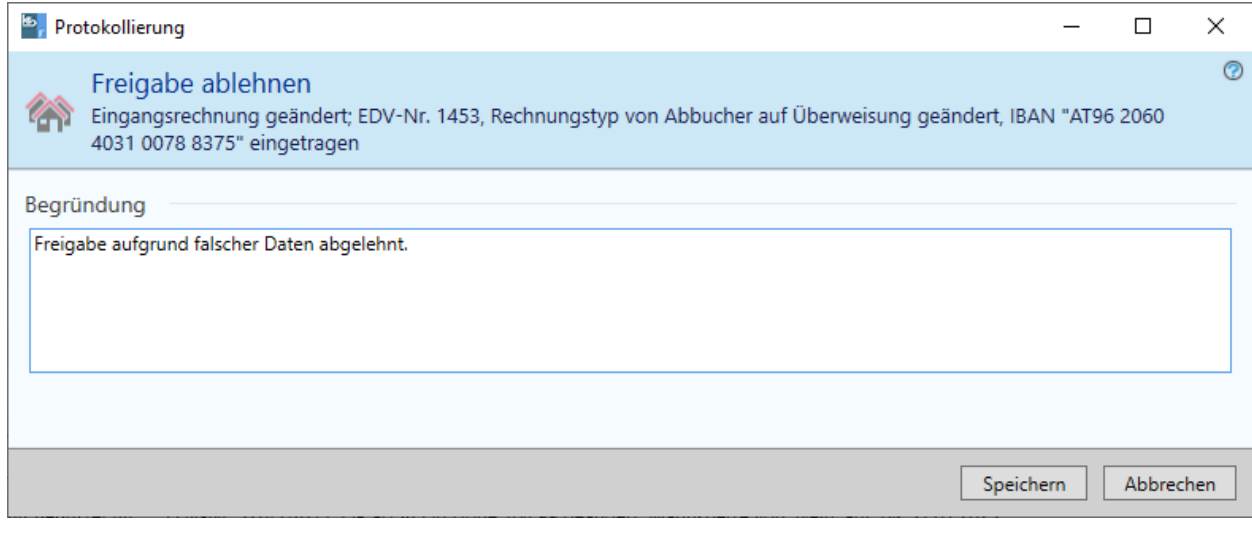

HINWEIS: Durch die Aktion "Freigabe ablehnen" in der Protokollierung wird die Änderung des Objektes (z.B. Ändern einer Bankverbindung) nicht verhindert.

# <span id="page-8-0"></span>**4.2.2 Abgeschlossen**

Im Topf "Abgeschlossen" werden alle bereits bearbeiteten Änderungen angezeigt.

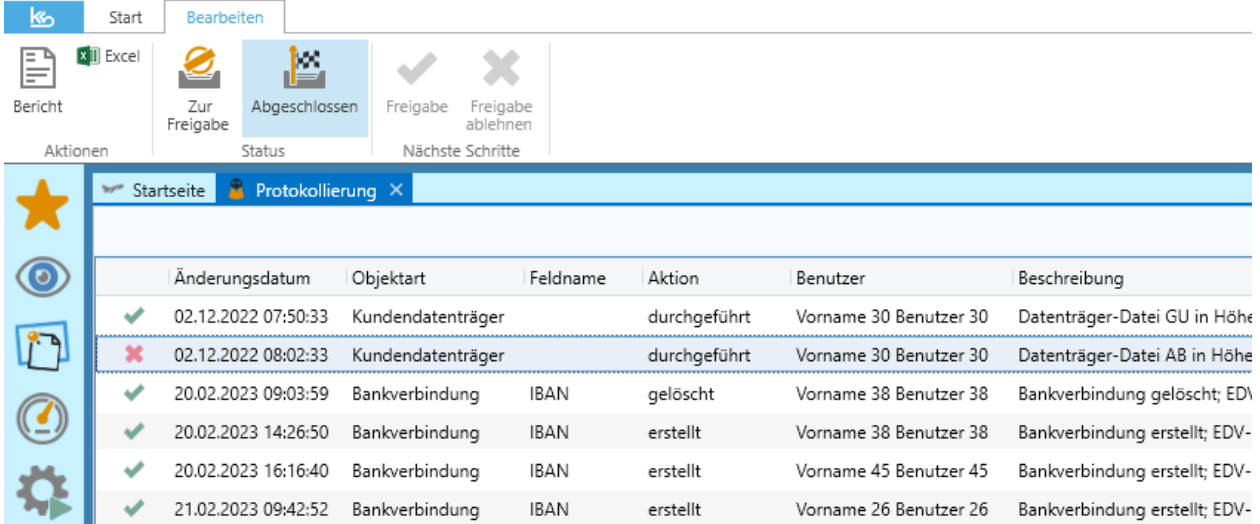

## **Suche**

Die bereits bearbeiteten Änderungen können zusätzlich nach Status, Freigabedatum und nach Benutzer:innen, welche die Daten bearbeitet haben, gefiltert werden.

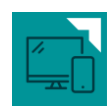

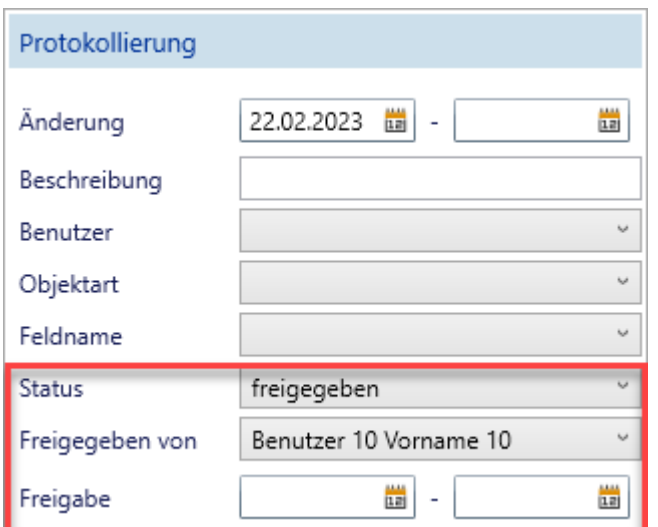

## **Details**

In den Details werden zusätzliche Informationen zur Freigabe angezeigt.

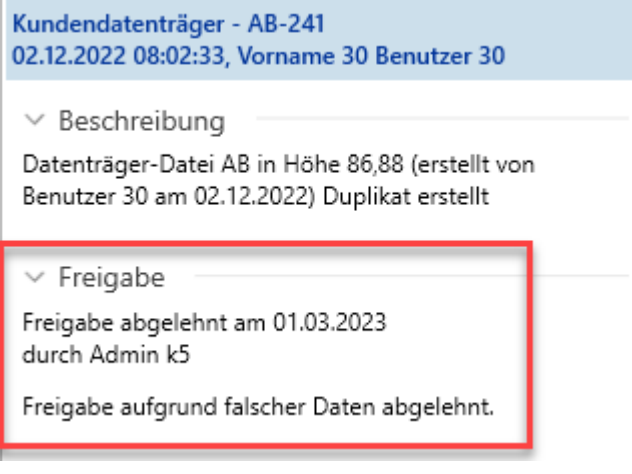

# <span id="page-9-0"></span>**4.2.3 Sperren bzw. Warnmeldungen bei fehlenden Freigaben**

## **Finanzübersicht**

In der Finanzübersicht wird auf fehlende Freigaben in der Protokollierung hingewiesen. Über den Link erfolgt die direkte Weiterleitung in die Protokollierung.

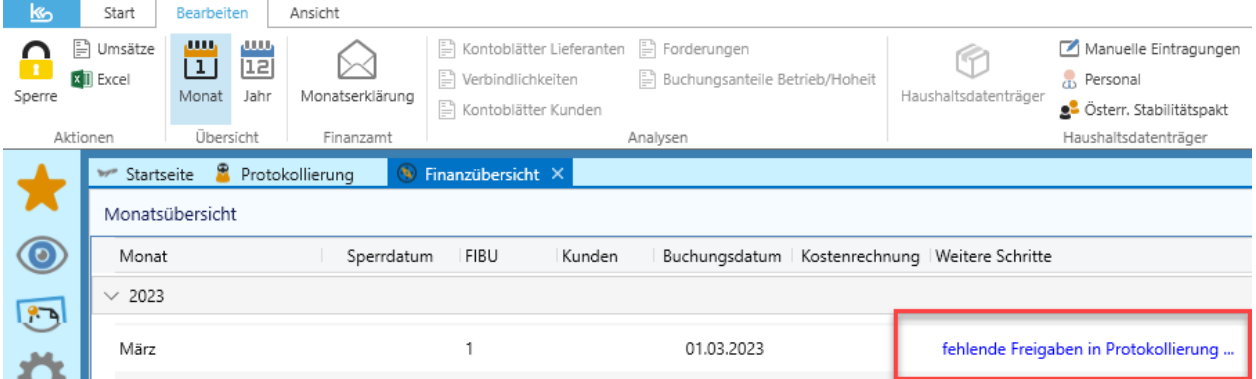

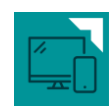

HINWEIS: Offene Monate können bei fehlenden Freigaben nicht gesperrt werden.

## **Prüfliste Jahresabschluss**

Auf der Prüfliste Jahresabschluss wird ein Hinweis zu fehlenden Freigaben in der Protokollierung ausgegeben.

Prüfungen Jahresabschluss 2023

Buchungsabschlüsse offen Fehlende Freigaben in Protokollierung vorhanden

Informationen

HINWEIS: Diese Meldung verhindert nicht den Jahresabschluss.

### **Jahreswechsel/Jahresabschluss**

Im Programm "Jahreswechsel/Jahresabschluss" wird geprüft, ob in diesem Jahr noch fehlende Freigaben in der Protokollierung vorhanden sind.

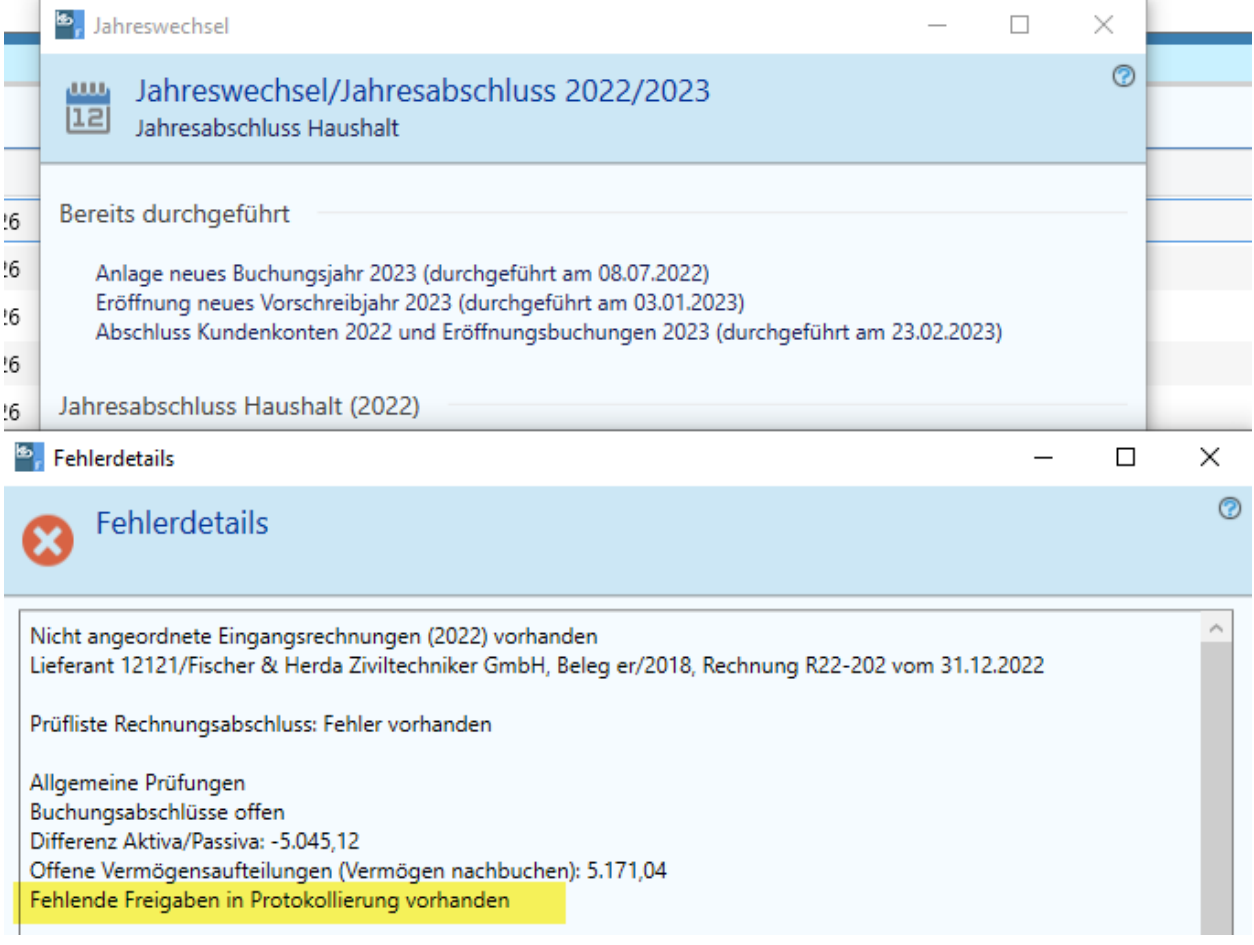

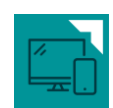

HINWEIS: Diese Meldung dient nur als Information und verhindert den Jahresabschluss nicht.

### <span id="page-11-0"></span>**4.3 Auswertungen**

In allen Töpfen werden ein Bericht und eine Excel-Auswertung zur Verfügung gestellt, in welchen alle angezeigten Daten aus der Übersicht ausgegeben werden.

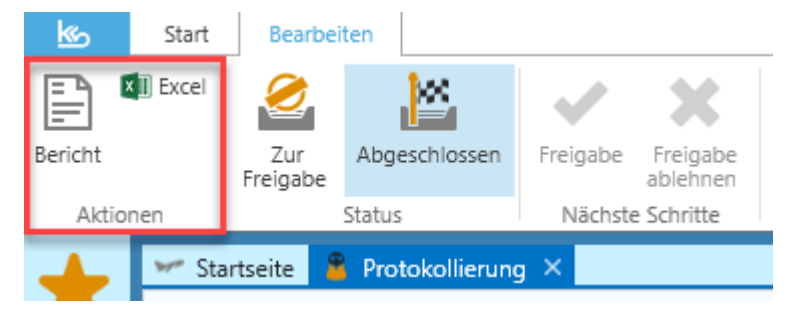

## **Bericht**

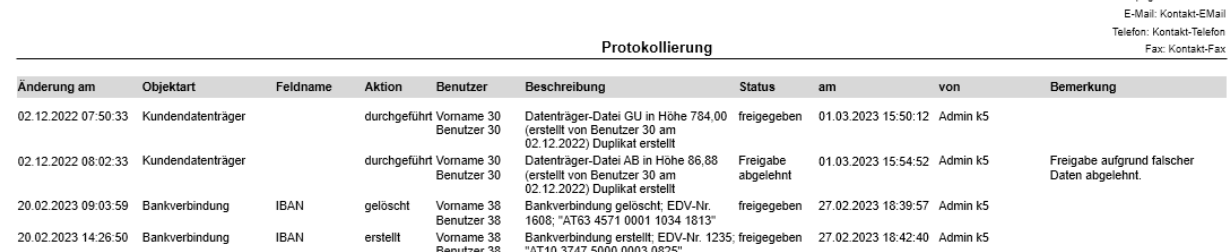

## **Excel**

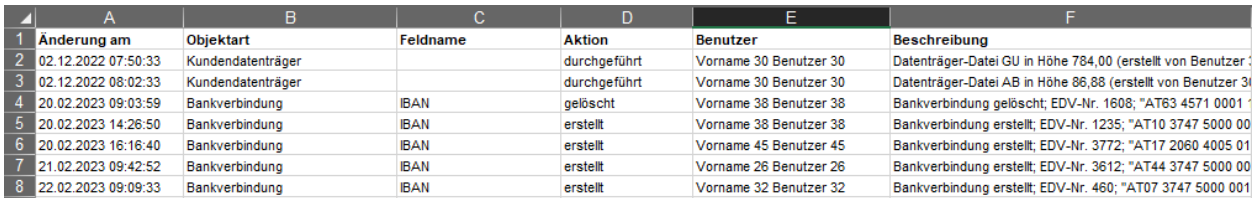

Homenane: Kontakt-URI